## **Se connecter à Mahara avec un compte INSPÉ/UT2J**

**Important ! Pour vous connecter à Mahara dans le périmètre INSPÉ/UT2J, pensez à cliquer sur le bouton « CAS connection » situé sous le formulaire classique. Renseignez votre identifiant/mot de passe habituel.**

**<https://iris.univ-tlse2.fr/mahara/>**

 $\mathbb{R}$ mahara

Réglage par défaut (Français) ▼

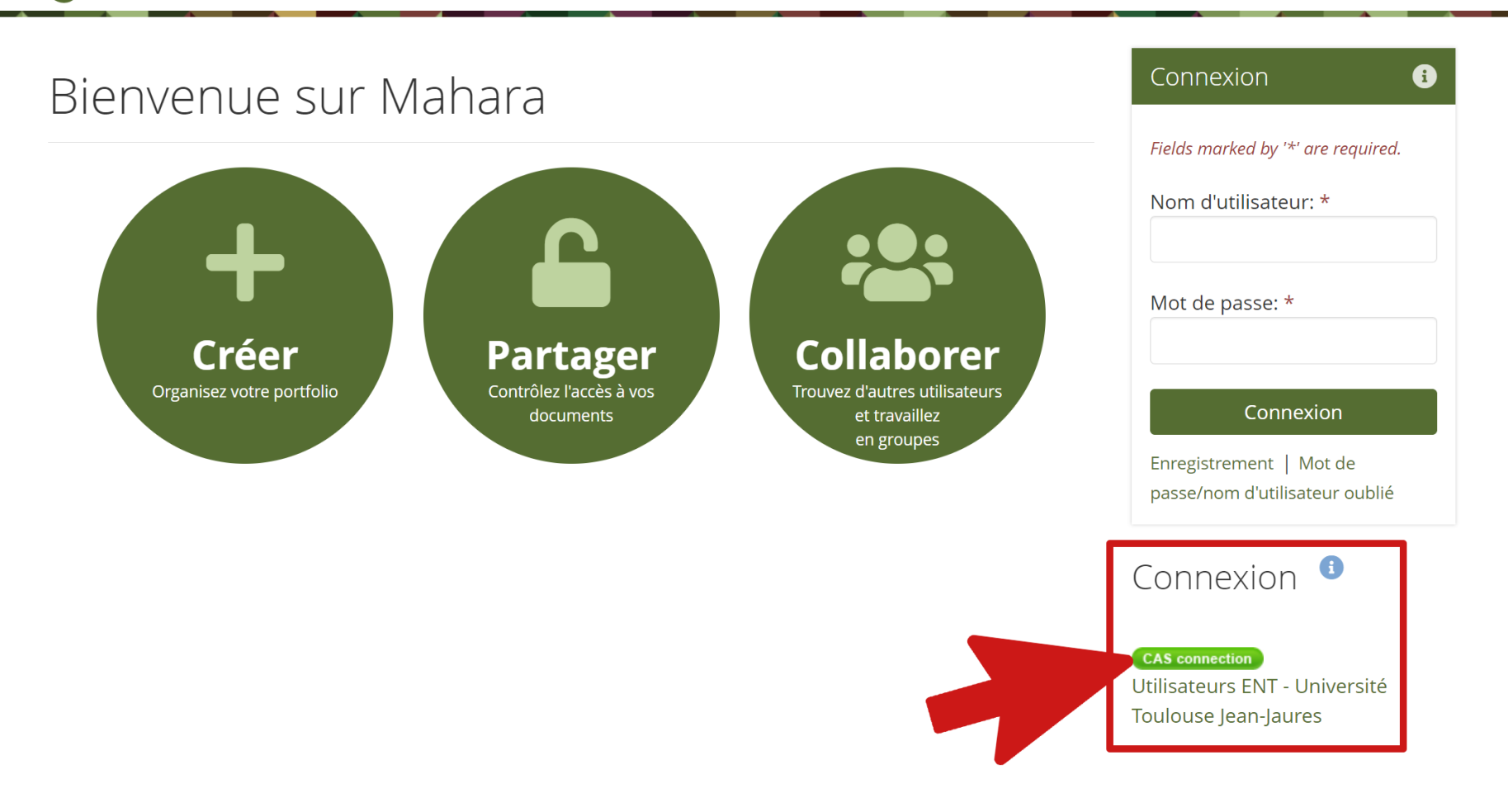